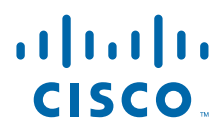

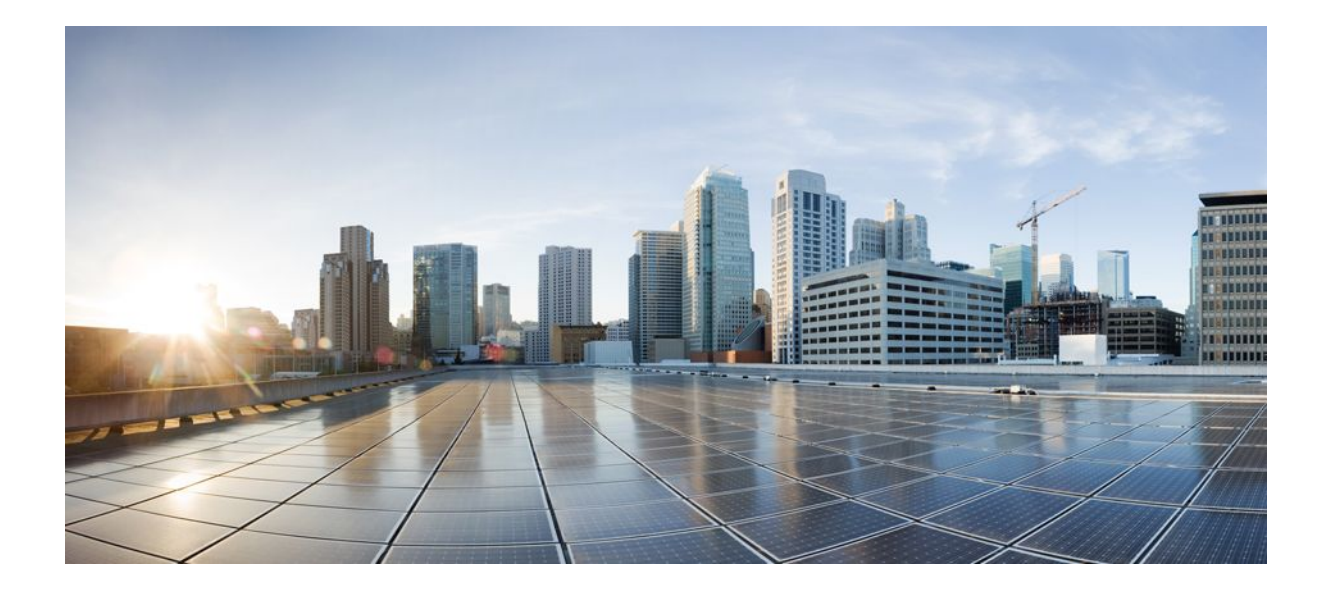

**IP Addressing: DNS Configuration Guide, Cisco IOS Release 12.2SR**

## **Americas Headquarters**

Cisco Systems, Inc. 170 West Tasman Drive San Jose, CA 95134-1706 USA http://www.cisco.com Tel: 408 526-4000 800 553-NETS (6387) Fax: 408 527-0883

THE SPECIFICATIONS AND INFORMATION REGARDING THE PRODUCTS IN THIS MANUAL ARE SUBJECT TO CHANGE WITHOUT NOTICE. ALL STATEMENTS, INFORMATION, AND RECOMMENDATIONS IN THIS MANUAL ARE BELIEVED TO BE ACCURATE BUT ARE PRESENTED WITHOUT WARRANTY OF ANY KIND, EXPRESS OR IMPLIED. USERS MUST TAKE FULL RESPONSIBILITY FOR THEIR APPLICATION OF ANY PRODUCTS.

THE SOFTWARE LICENSE AND LIMITED WARRANTY FOR THE ACCOMPANYING PRODUCT ARE SET FORTH IN THE INFORMATION PACKET THAT SHIPPED WITH THE PRODUCT AND ARE INCORPORATED HEREIN BY THIS REFERENCE. IF YOU ARE UNABLE TO LOCATE THE SOFTWARE LICENSE OR LIMITED WARRANTY, CONTACT YOUR CISCO REPRESENTATIVE FOR A COPY.

The Cisco implementation of TCP header compression is an adaptation of a program developed by the University of California, Berkeley (UCB) as part of UCB's public domain version of the UNIX operating system. All rights reserved. Copyright © 1981, Regents of the University of California.

NOTWITHSTANDING ANY OTHER WARRANTY HEREIN, ALL DOCUMENT FILES AND SOFTWARE OF THESE SUPPLIERS ARE PROVIDED "AS IS" WITH ALL FAULTS. CISCO AND THE ABOVE-NAMED SUPPLIERS DISCLAIM ALL WARRANTIES, EXPRESSED OR IMPLIED, INCLUDING, WITHOUT LIMITATION, THOSE OF MERCHANTABILITY, FITNESS FOR A PARTICULAR PURPOSE AND NONINFRINGEMENT OR ARISING FROM A COURSE OF DEALING, USAGE, OR TRADE PRACTICE.

IN NO EVENT SHALL CISCO OR ITS SUPPLIERS BE LIABLE FOR ANY INDIRECT, SPECIAL, CONSEQUENTIAL, OR INCIDENTAL DAMAGES, INCLUDING, WITHOUT LIMITATION, LOST PROFITS OR LOSS OR DAMAGE TO DATA ARISING OUT OF THE USE OR INABILITY TO USE THIS MANUAL, EVEN IF CISCO OR ITS SUPPLIERS HAVE BEEN ADVISED OF THE POSSIBILITY OF SUCH DAMAGES.

Cisco and the Cisco logo are trademarks or registered trademarks of Cisco and/or its affiliates in the U.S. and other countries. To view a list of Cisco trademarks, go to this URL: [www.cisco.com/go/trademarks](http://www.cisco.com/go/trademarks). Third-party trademarks mentioned are the property of their respective owners. The use of the word partner does not imply a partnership relationship between Cisco and any other company. (1110R)

Any Internet Protocol (IP) addresses and phone numbers used in this document are not intended to be actual addresses and phone numbers. Any examples, command display output, network topology diagrams, and other figures included in the document are shown for illustrative purposes only. Any use of actual IP addresses or phone numbers in illustrative content is unintentional and coincidental.

© 2011 Cisco Systems, Inc. All rights reserved.

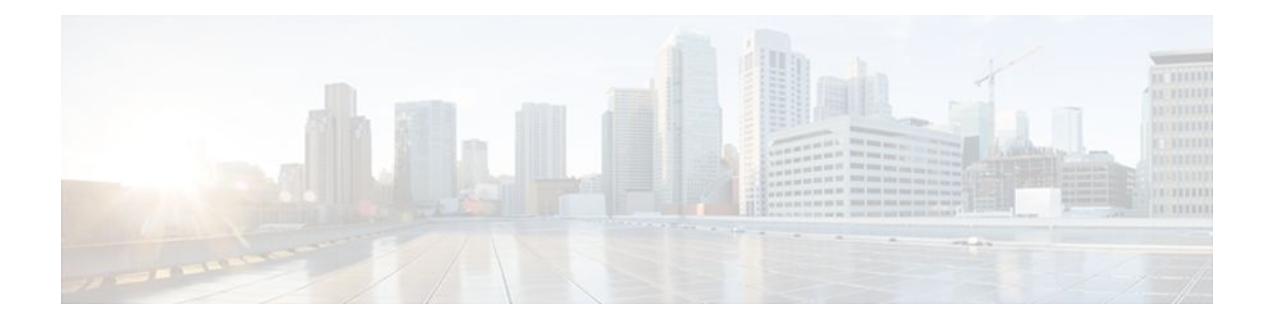

## **C O N T E N T S**

## **[Configuring DNS](#page-4-0) 1**

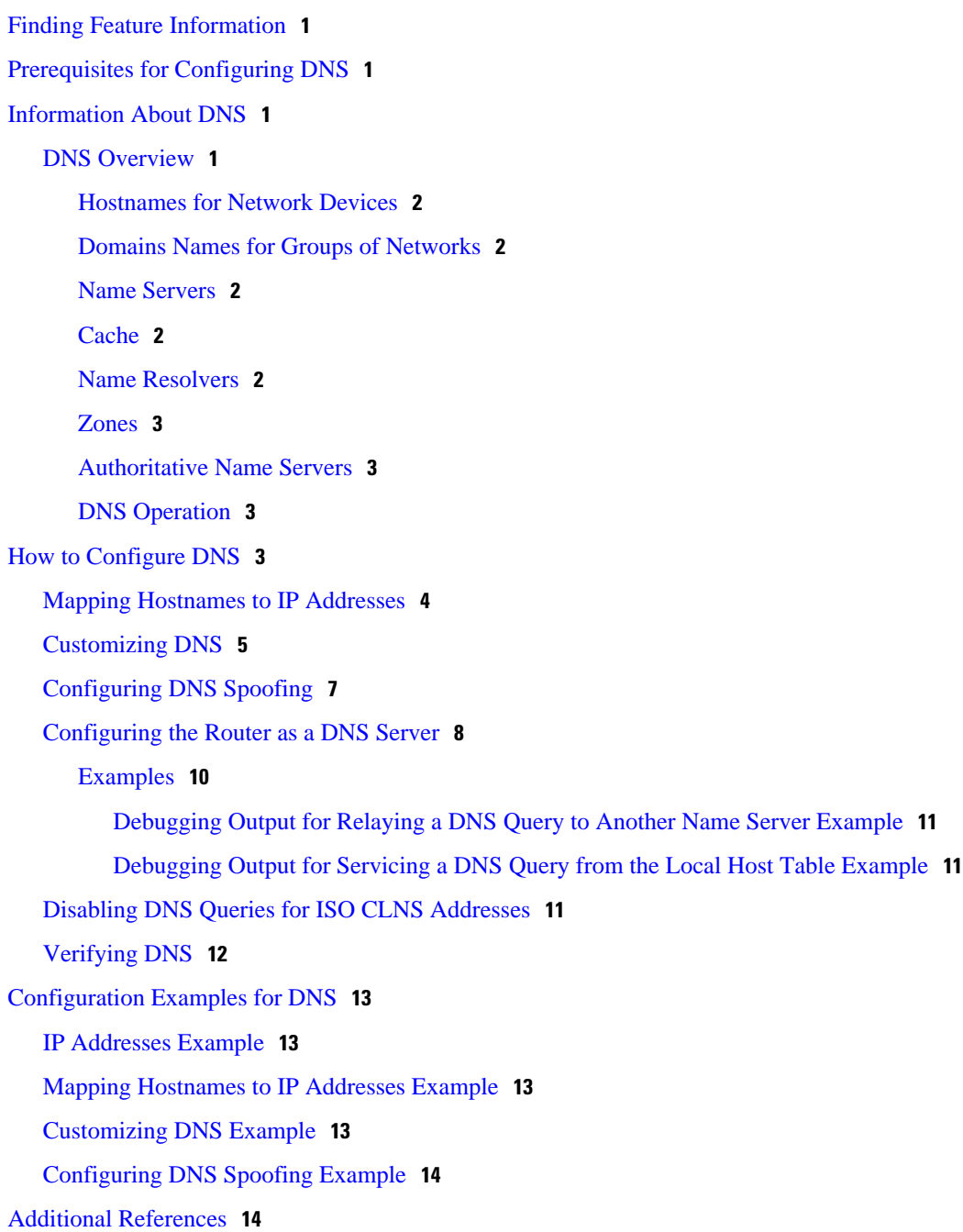

[Feature Information for DNS](#page-18-0) **15**

 $\overline{\phantom{a}}$ 

<span id="page-4-0"></span>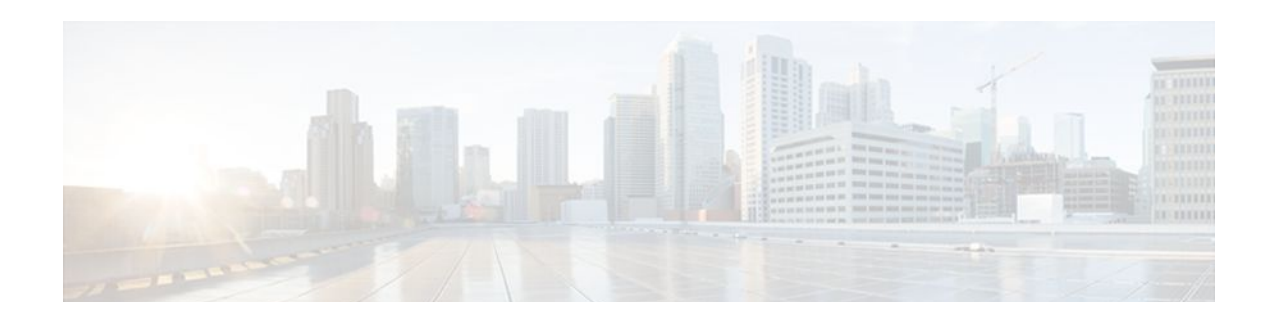

# **Configuring DNS**

The Domain Name System (DNS) is a distributed database in which you can map hostnames to IP addresses through the DNS protocol from a DNS server. Each unique IP address can have an associated hostname. The Cisco IOS software maintains a cache of hostname-to-address mappings for use by the **connect**, **telnet**, and **ping** EXEC commands, and related Telnet support operations. This cache speeds the process of converting names to addresses.

- Finding Feature Information, page 1
- Prerequisites for Configuring DNS, page 1
- Information About DNS, page 1
- [How to Configure DNS, page 3](#page-6-0)
- [Configuration Examples for DNS, page 13](#page-16-0)
- [Additional References, page 14](#page-17-0)
- [Feature Information for DNS, page 15](#page-18-0)

# **Finding Feature Information**

Your software release may not support all the features documented in this module. For the latest feature information and caveats, see the release notes for your platform and software release. To find information about the features documented in this module, and to see a list of the releases in which each feature is supported, see the Feature Information Table at the end of this document.

Use Cisco Feature Navigator to find information about platform support and Cisco software image support. To access Cisco Feature Navigator, go to [www.cisco.com/go/cfn.](http://www.cisco.com/go/cfn) An account on Cisco.com is not required.

# **Prerequisites for Configuring DNS**

To use DNS, you must have a DNS name server on your network.

# **Information About DNS**

• DNS Overview, page 1

# **DNS Overview**

If your network devices require connectivity with devices in networks for which you do not control name assignment, you can assign device names that uniquely identify your devices within the entire internetwork. <span id="page-5-0"></span>The global naming scheme of the Internet, the DNS, accomplishes this task. This service is enabled by default. The following sections summarize DNS concepts and function.

- Hostnames for Network Devices, page 2
- Domains Names for Groups of Networks, page 2
- Name Servers, page 2
- Cache, page 2
- Name Resolvers, page 2
- [Zones](#page-6-0), page 3
- [Authoritative Name Servers,](#page-6-0) page 3
- [DNS Operation](#page-6-0), page 3

### **Hostnames for Network Devices**

Each unique IP address can have an associated hostname. DNS uses a hierarchical scheme for establishing hostnames for network nodes. This allows local control of the segments of the network through a clientserver scheme. The DNS system can locate a network device by translating the hostname of the device into its associated IP address.

### **Domains Names for Groups of Networks**

IP defines a naming scheme that allows a device to be identified by its location in the IP. This is a hierarchical naming scheme that provides for *domains*. On the Internet, a domain is a portion of the naming hierarchy tree that refers to general groupings of networks based on organization type or geography. Domain names are pieced together with periods (.) as the delimiting characters. For example, Cisco is a commercial organization that the IP identifies by a *com* domain name, so its domain name is *cisco.com*. A specific device in this domain, the File Transfer Protocol (FTP) system, for example, is identified as *ftp.cisco.com*.

### **Name Servers**

To keep track of domain names, IP has defined the concept of a *name server*. Name servers are programs that have complete information about their namespace portion of the domain tree and may also contain pointers to other name servers that can be used to lead to information from any other part of the domain tree. Name servers know the parts of the domain tree for which they have complete information. A name server may also store information about other parts of the domain tree. Before domain names can be mapped to IP addresses, you must first identify the hostnames, then specify a name server, and enable the DNS service.

### **Cache**

To speed the process of converting names to addresses, the name server maintains a database, called a *cache*, of hostname-to-address mappings for use by the **connect**, **telnet**, and **ping** EXEC commands, and related Telnet support operations. The cache stores the results from previous responses. Upon receiving a client-issued DNS query, the name server will check this local storage to see if the answer is available locally.

### **Name Resolvers**

Name resolvers are programs that extract information from name servers in response to client requests. Resolvers must be able to access at least one name server. The resolver either uses that name server's

information to answer a query directly or pursues the query using referrals to other names servers. A resolver will typically be a system routine that is directly accessible to user programs. Therefore, no protocol is necessary between the resolver and the user program.

### <span id="page-6-0"></span>**Zones**

The domain namespace is divided into areas called zones that are points of delegation in the DNS tree. A zone contains all domains from a certain point downward, except those for which other zones are authoritative.

### **Authoritative Name Servers**

A name server is said to be an authority for the parts of the domain tree for which it has complete information. A zone usually has an authoritative name server, often more than one. An authoritative name server has been configured with host table information or has acquired host table information though a zone transfer (the action that occurs when a secondary DNS server starts up and updates itself from the primary server).

### **DNS Operation**

An organization can have many name servers, but Internet clients can query only those that the root name servers know. The other name servers answer internal queries only.

A name server handles client-issued queries to the DNS server for locally defined hosts within a particular zone as follows:

- An authoritative name server responds to DNS user queries for a domain name that is under its zone of authority by using the permanent and cached entries in its own host table. If the query is for a domain name that is under its zone of authority but for which it does not have any configuration information, the authoritative name server simply replies that no such information exists.
- A name server that is not configured as the authoritative name server responds to DNS user queries by using information that it has cached from previously received query responses. If no router is configured as the authoritative name server for a zone, queries to the DNS server for locally defined hosts will receive nonauthoritative responses.

Name servers answer DNS queries (forward incoming DNS queries or resolve internally generated DNS queries) according to the forwarding and lookup parameters configured for the specific domain.

When DNS queries are forwarded to name servers for resolution, some memory space is held for the corresponding DNS query until an appropriate response is received or until there is timeout. To avoid the free I/O memory from getting exhausted when handling queries at high rate, configure the maximum size for the queue.

# **How to Configure DNS**

- [Mapping Hostnames to IP Addresses](#page-7-0), page 4
- [Customizing DNS,](#page-8-0) page 5
- [Configuring DNS Spoofing,](#page-10-0) page 7
- [Configuring the Router as a DNS Server](#page-11-0), page 8
- [Disabling DNS Queries for ISO CLNS Addresses](#page-14-0), page 11
- [Verifying DNS](#page-15-0), page 12

# <span id="page-7-0"></span>**Mapping Hostnames to IP Addresses**

Perform this task to map hostnames to IP addresses.

A name server is used to keep track of information associated with domain names. A name server can maintain a database of hostname-to-address mappings. Each name can map to one or more IP addresses. In order to use this service to map domain names to IP addresses, you must specify a name server.

The name lookup system can be statically configured using the commands described in this task. Some other functions in Cisco IOS software, such as DHCP, can dynamically modify the state of the name lookup system. Use the **show hosts** command to display the cached hostnames and the DNS configuration.

#### **SUMMARY STEPS**

**1. enable**

•

- **2. configure terminal**
- **3. ip host** *name* [*tcp*-*port-number*] *address1* [*address2 ... address8*]
- **4.** Do one of the following:
	- **ip domain name** *name*
	- **ip domain list** *name*
- **5. ip name-server** *server-address1* [*server-address2 ... server-address6*]
- **6. ip domain lookup** [**source-interface** *interface-type interface-number*]

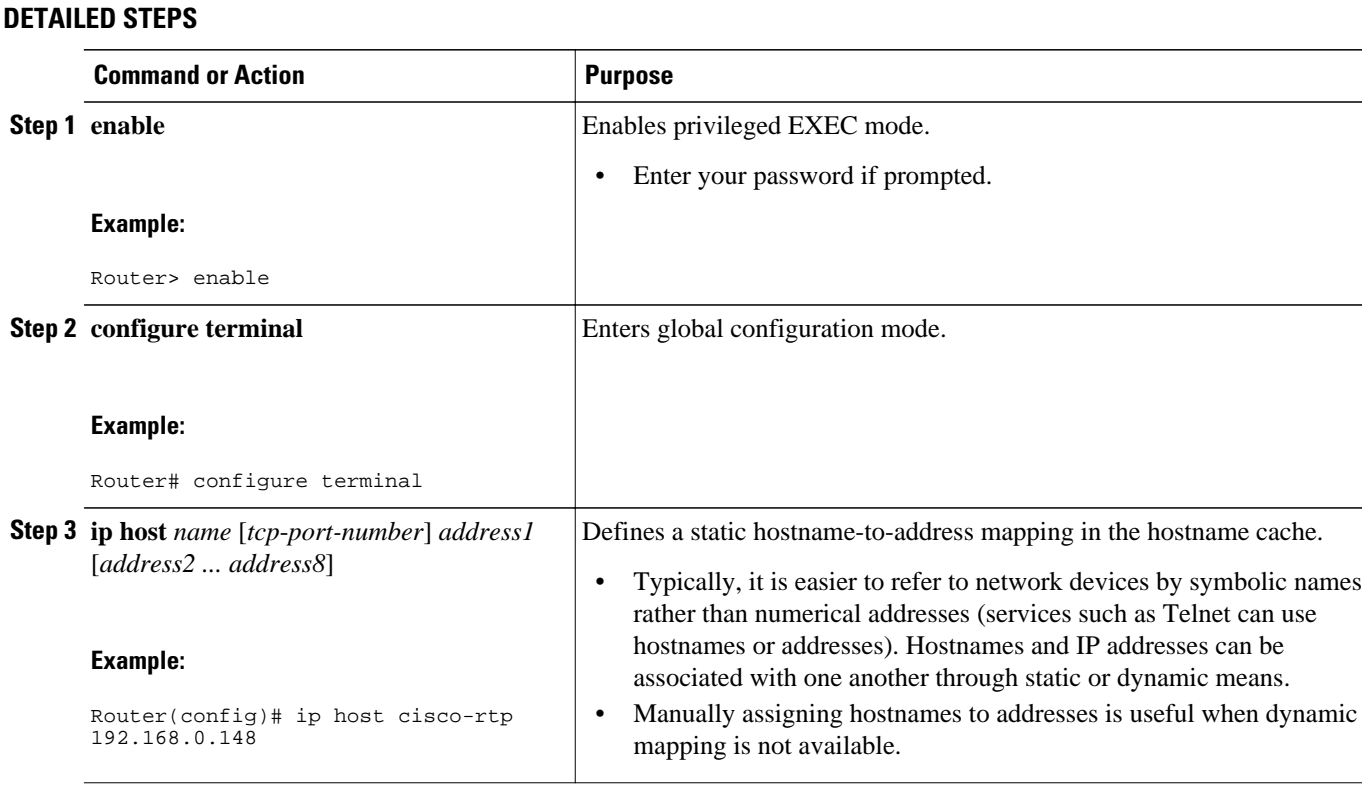

<span id="page-8-0"></span>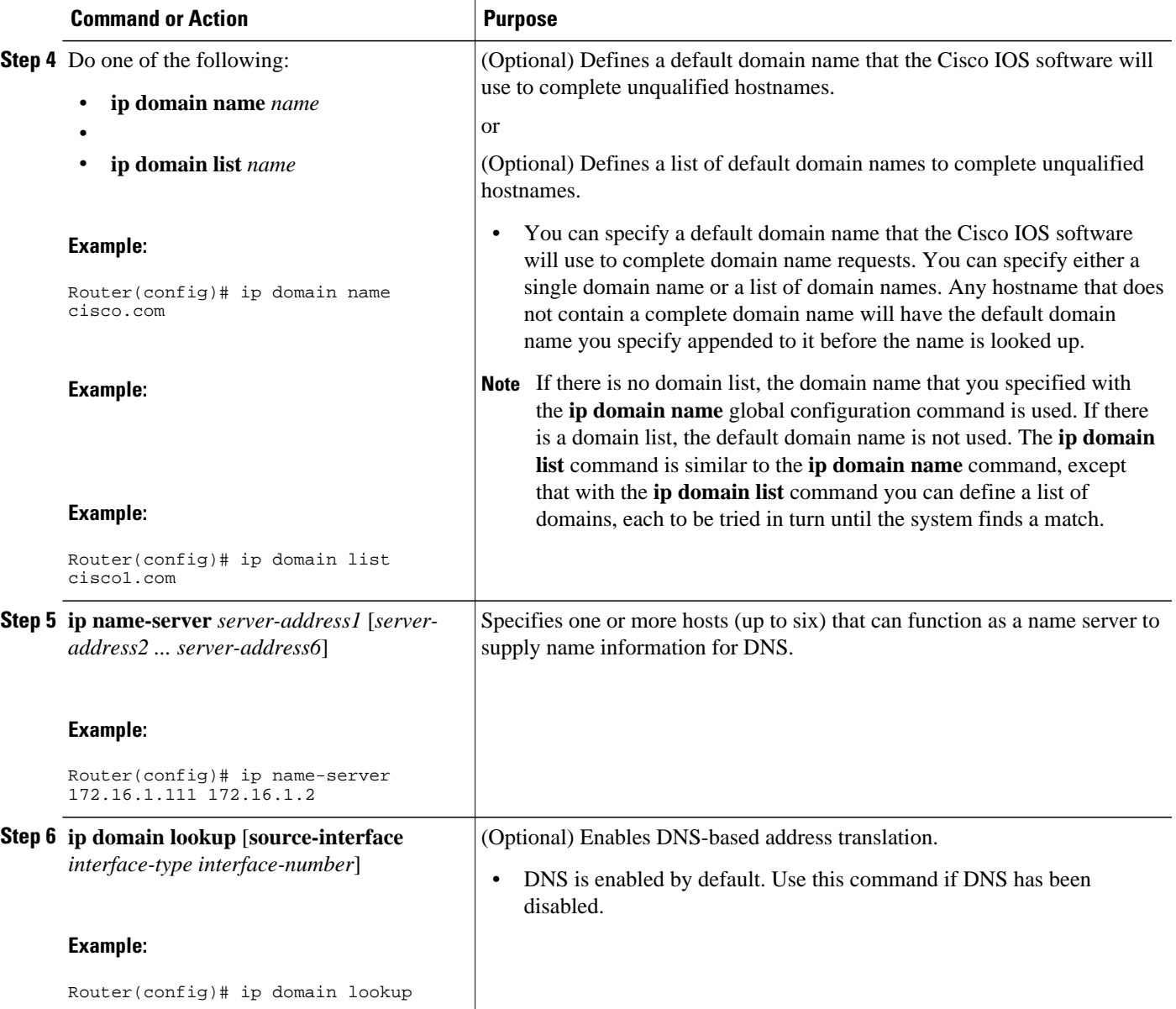

# **Customizing DNS**

Perform this task to customize your DNS configuration.

In a multiple server configuration without the DNS round-robin functionality, many programs will use the first host server/IP address for the whole time to live (TTL) of the cache and use the second and third host servers/IP addresses only in the event of host failure. This behavior presents a problem when a high volume of users all arrive at the first host during the TTL time. For example, the network access server (NAS) sends out a DNS query. The DNS servers reply with a list of the configured IP addresses to the NAS. The NAS then caches these IP addresses for a given time (for example, five minutes). All users that dial in during the five minute TTL time will land on one host, the first IP address in the list. In a multiple server configuration with the DNS round-robin functionality, the DNS server returns the IP address of all hosts to rotate between the cache of hostnames. During the TTL of the cache, users are

distributed among the hosts. This functionality distributes calls across the configured hosts and reduces the number of DNS queries.

In a scheduling algorithm, processes are activated in a fixed cyclic order. Processes that are waiting for other events, like termination of a child process or an input or output operation, cannot proceed and hence they return control to the scheduler. If the TTL of the process times out just before the event (for which it was waiting) occurs, then the event will not be handled until all the other processes are activated.

**Note** The DNS round-robin functionality is applicable only for the DNS lookups on a router and is not applicable to another client pointing to the router.

#### **SUMMARY STEPS**

- **1. enable**
- **2. configure terminal**
- **3. ip domain timeout** *seconds*
- **4. ip domain retry** *number*
- **5. ip domain round-robin**

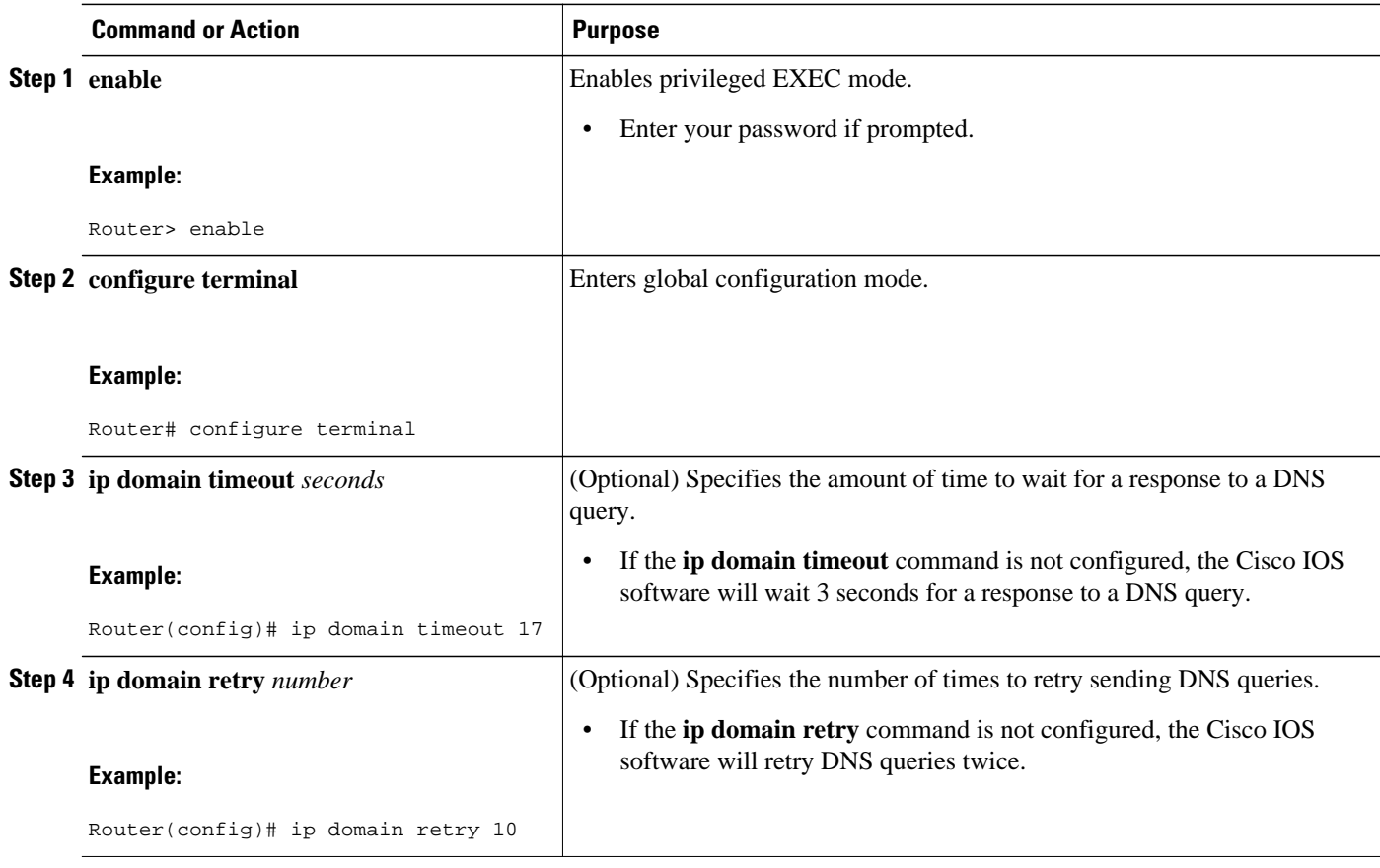

<span id="page-10-0"></span>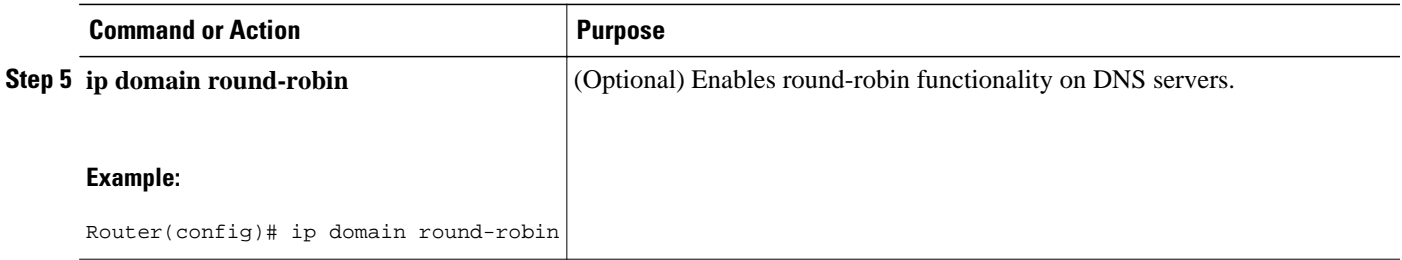

# **Configuring DNS Spoofing**

Perform this task to configure DNS spoofing.

DNS spoofing is designed to allow a router to act as a proxy DNS server and "spoof" replies to any DNS queries using either the configured IP address in the **ip dns spoofing** *ip-address* command or the IP address of the incoming interface for the query. This feature is useful for devices where the interface toward the Internet service provider (ISP) is not up. Once the interface to the ISP is up, the router forwards DNS queries to the real DNS servers.

This feature turns on DNS spoofing and is functional if any of the following conditions are true:

- The **no ip domain lookup** command is configured.
- IP name server addresses are not configured.
- There are no valid interfaces or routes for sending to the configured name server addresses.

If these conditions are removed, DNS spoofing will not occur.

### **SUMMARY STEPS**

- **1. enable**
- **2. configure terminal**
- **3. ip dns server**
- **4. ip dns spoofing** [*ip-address*]

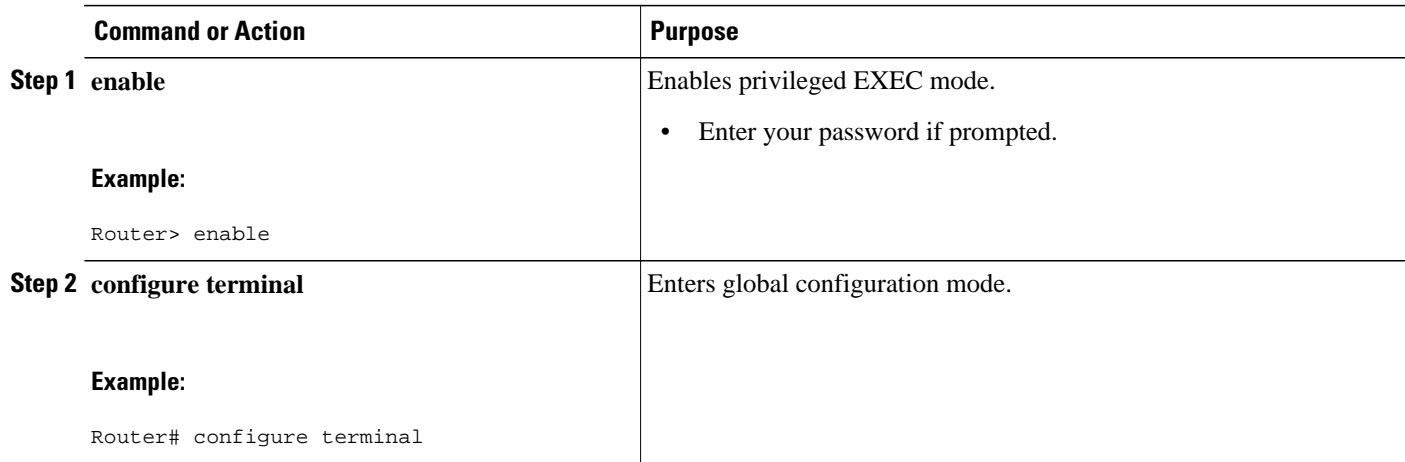

<span id="page-11-0"></span>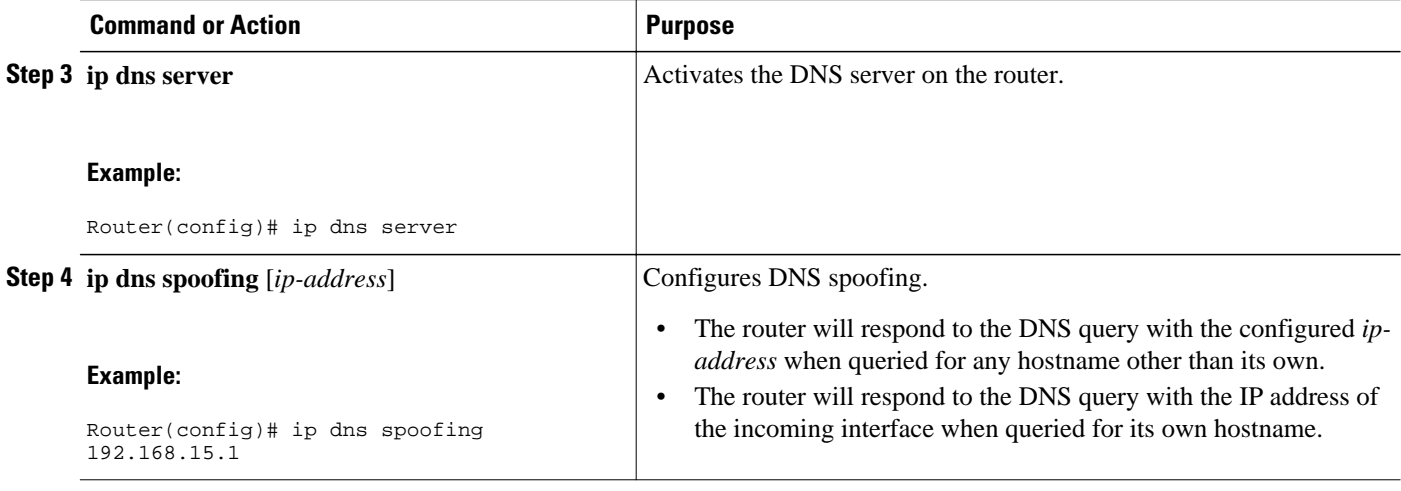

# **Configuring the Router as a DNS Server**

Perform this task to configure the router as a DNS server.

A Cisco IOS router can provide service to DNS clients, acting as both a caching name server and as an authoritative name server for its own local host table.

When configured as a caching name server, the router relays DNS requests to other name servers that resolve network names into network addresses. The caching name server caches information learned from other name servers so that it can answer requests quickly, without having to query other servers for each transaction.

When configured as an authoritative name server for its own local host table, the router listens on port 53 for DNS queries and then answers DNS queries using the permanent and cached entries in its own host table.

An authoritative name server usually issues zone transfers or responds to zone transfer requests from other authoritative name servers for the same zone. However, the Cisco IOS DNS server does not perform zone transfers.

When it receives a DNS query, an authoritative name server handles the query as follows:

- If the query is for a domain name that is not under its zone of authority, the authoritative name server determines whether to forward the query to specific back-end name servers based on whether IP DNSbased hostname-to-address translation has been enabled via the **ip domain lookup** command.
- If the query is for a domain name that is under its zone of authority and for which it has configuration information, the authoritative name server answers the query using the permanent and cached entries in its own host table.
- If the query is for a domain name that is under its zone of authority but for which it does not have any configuration information, the authoritative name server does not forward the query elsewhere for a response; instead the authoritative name server simply replies that no such information exists.

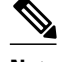

**Note** Unless Distributed Director is enabled, the TTL on locally defined resource records will always be ten seconds, regardless of any authority record parameters that may have been specified for the DNS name server by the use of the **ip dns primary** command.

>

### **SUMMARY STEPS**

- **1. enable**
- **2. configure terminal**
- **3. ip dns server**
- **4. ip name-server** *server-address1* [*server-address2*... *server-address6*]
- **5. ip dns server queue limit** {**forwarder** *queue-size-limit* | **director** *queue-size-limit*}
- **6. ip host** [**vrf** *vrf-name*] [**view** *view-name*] *hostname* {*address1* [*address2* ... *address8*] | **additional** *address9* [*address10* ... *addressn*]}
- **7. ip dns primary** *domain-name* **soa** *primary-server-name mailbox-name* [*refresh-interval* [*retry-interval* [*expire-ttl* [*minimum-ttl*]]]]
- **8. ip host** *domain-name* **ns** *server-name*

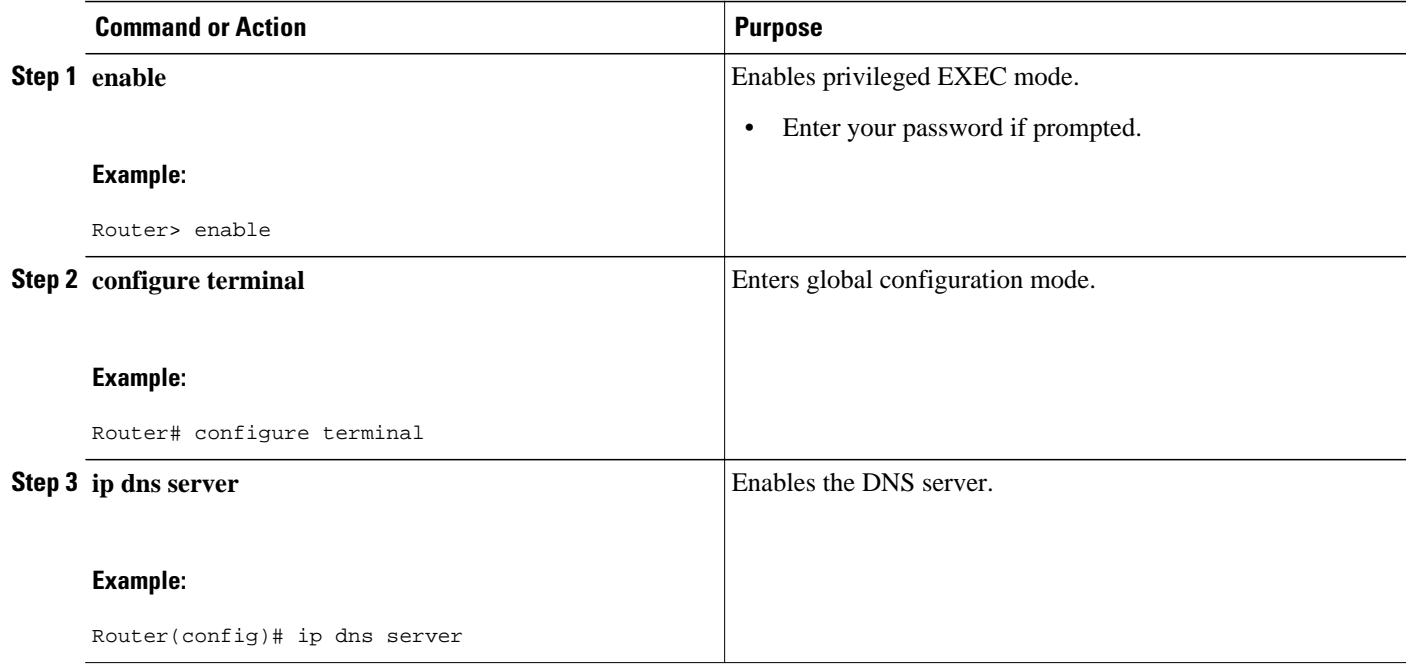

<span id="page-13-0"></span>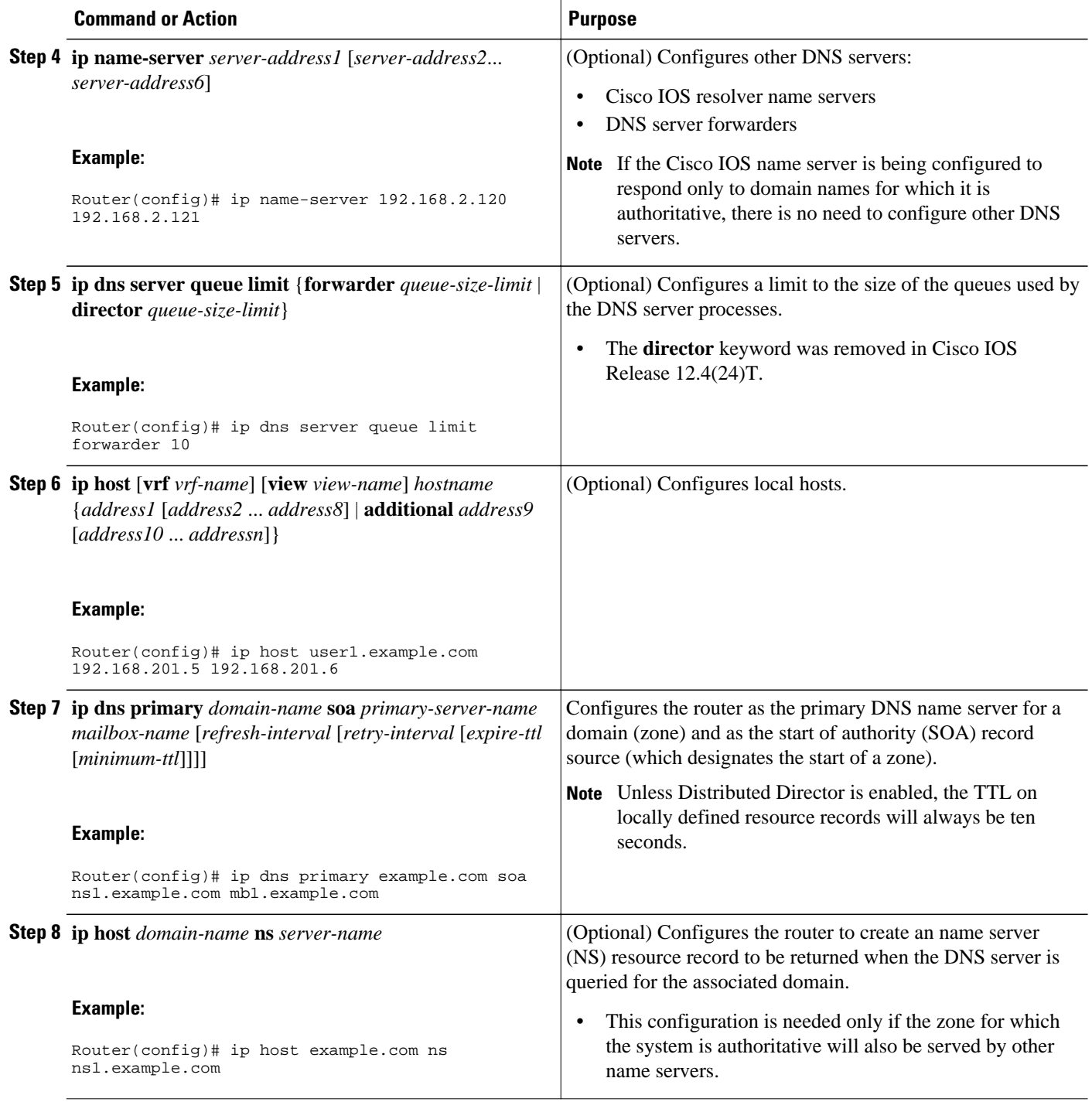

• Examples, page 10

## **Examples**

This section provides examples of debugging output that is logged when a router is configured as an authoritative name server for its own local host table and the **debug domain** command is in effect:

<span id="page-14-0"></span>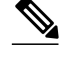

**Note** For DNS-based X.25 routing, the **debug x25 events** command supports functionality to describe the events that occur while the X.25 address is being resolved to an IP address using a DNS server. The **debug domain** command can be used along with **debug x25 events** to observe the whole DNS-based X.25 routing data flow.

- Debugging Output for Relaying a DNS Query to Another Name Server Example, page 11
- Debugging Output for Servicing a DNS Query from the Local Host Table Example, page 11

#### **Debugging Output for Relaying a DNS Query to Another Name Server Example**

The following is sample output from the **debug domain** command that corresponds to relaying a DNS query to another name server when the router is configured as an authoritative name server for its own local host table:

Apr 4 22:18:32.183: DNS: Incoming UDP query (id#18713) Apr 4 22:18:32.183: DNS: Type 1 DNS query (id#18713) for host 'ns1.example.com' from 192.0.2.120(1283) Apr 4 22:18:32.183: DNS: Re-sending DNS query (type 1, id#18713) to 192.0.2.121 Apr 4 22:18:32.211: DNS: Incoming UDP query (id#18713) Apr 4 22:18:32.211: DNS: Type 1 response (id#18713) for host <ns1.example.com> from 192.0.2.121(53) Apr 4 22:18:32.215: DOM: dom2cache: hostname is ns1.example.com, RR type=1, class=1, ttl=86400, n=4 Apr 4 22:18:32.215: DNS: Forwarding back A response - no director required Apr 4 22:18:32.215: DNS: Finished processing query (id#18713) in 0.032 secs Apr 4 22:18:32.215: DNS: Forwarding back reply to 192.0.2.120/1283

#### **Debugging Output for Servicing a DNS Query from the Local Host Table Example**

The following is sample output from the **debug domain** command that corresponds to servicing a DNS query from the local host table when the router is configured as an authoritative name server for its own local host table:

Apr 4 22:16:35.279: DNS: Incoming UDP query (id#8409) Apr 4 22:16:35.279: DNS: Type 1 DNS query (id#8409) for host 'ns1.example.com' from 192.0.2.120(1279) Apr 4 22:16:35.279: DNS: Finished processing query (id#8409) in 0.000 secs

## **Disabling DNS Queries for ISO CLNS Addresses**

Perform this task to disable DNS queries for International Organization for Standardization (ISO) Connectionless Network Service (CLNS) addresses.

If your router has both IP and ISO CLNS enabled and you want to use ISO CLNS network service access point (NSAP) addresses, you can use the DNS to query these addresses, as documented in RFC 1348. This feature is enabled by default.

#### **SUMMARY STEPS**

- **1. enable**
- **2. configure terminal**
- **3. no ip domain lookup nsap**

### <span id="page-15-0"></span>**DETAILED STEPS**

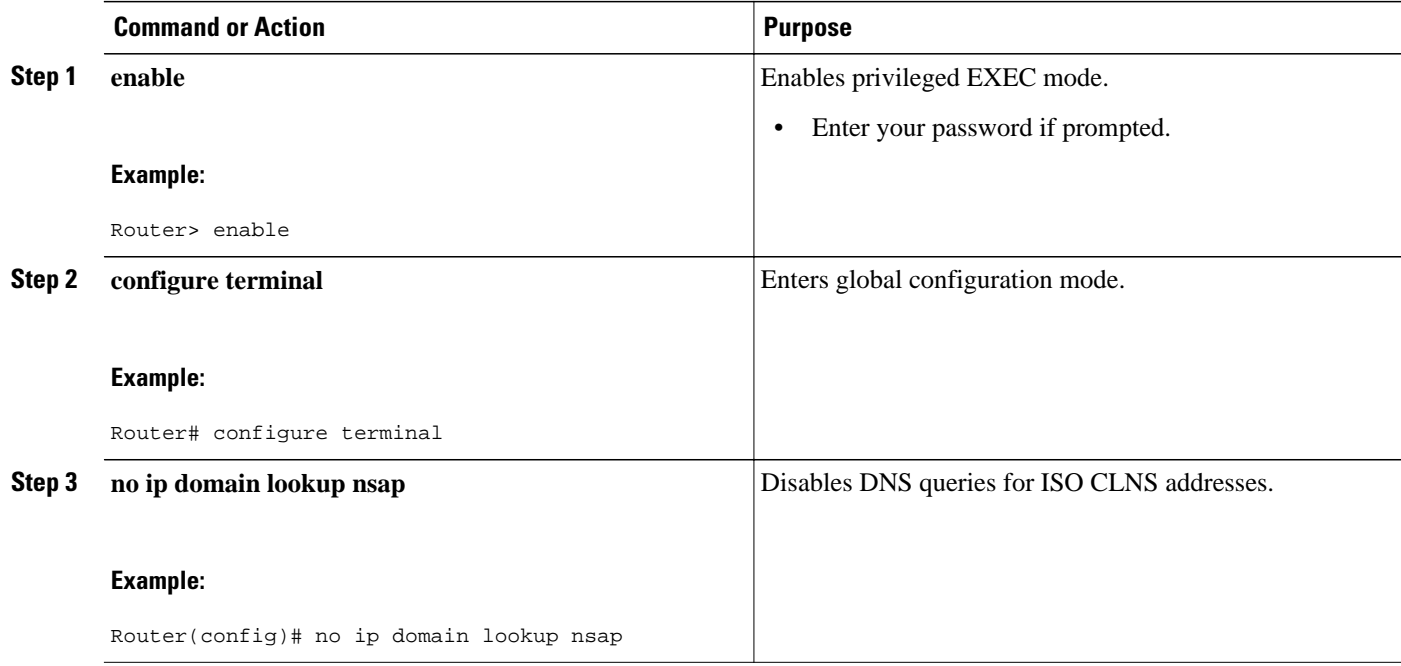

# **Verifying DNS**

Perform this task to verify your DNS configuration.

- **1 enable**
- **2 ping** *hosts*
- **3 show hosts**

#### **SUMMARY STEPS**

- **1. enable**
- **2. ping** *hosts*
- **3. show hosts**

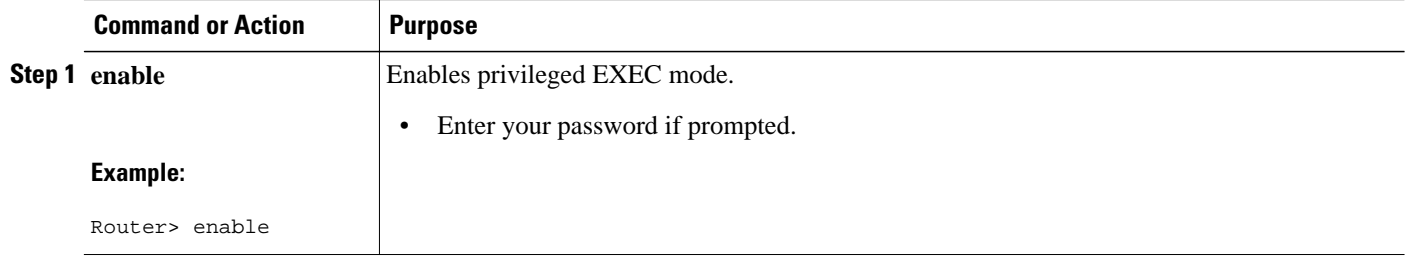

<span id="page-16-0"></span>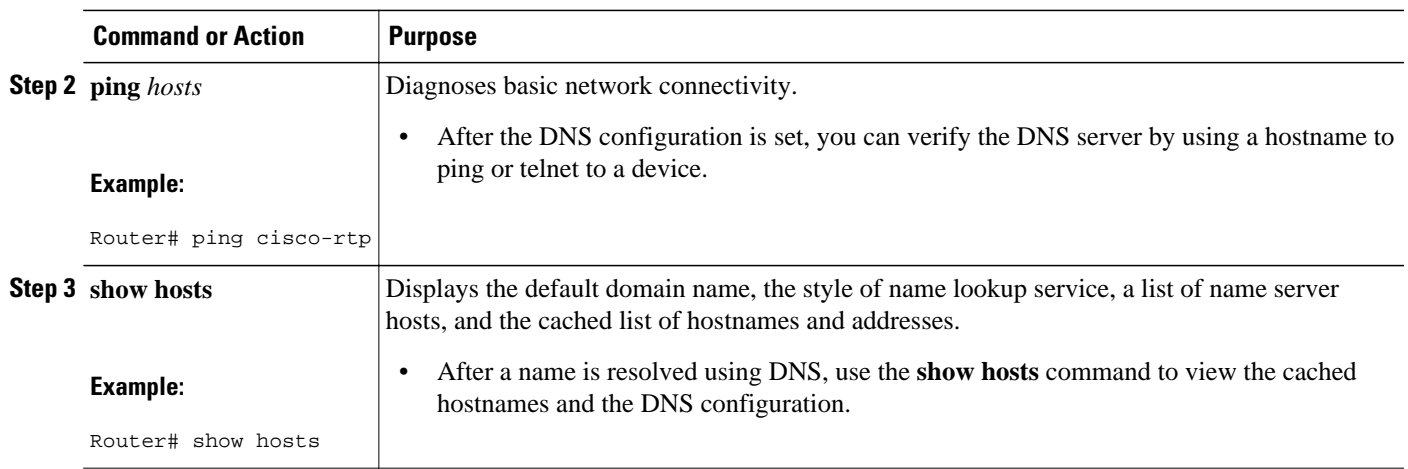

# **Configuration Examples for DNS**

- IP Addresses Example, page 13
- Mapping Hostnames to IP Addresses Example, page 13
- Customizing DNS Example, page 13
- [Configuring DNS Spoofing Example,](#page-17-0) page 14

## **IP Addresses Example**

The following example establishes a domain list with several alternate domain names:

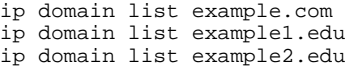

## **Mapping Hostnames to IP Addresses Example**

The following example configures the hostname-to-address mapping process. IP DNS-based translation is specified, the addresses of the name servers are specified, and the default domain name is given.

```
! IP DNS-based hostname-to-address translation is enabled
ip domain lookup
! Specifies hosts 192.168.1.111 and 192.168.1.2 as name servers
ip name-server 192.168.1.111 192.168.1.2
! Defines cisco.com as the default domain name the router uses to complete
! Set the name for unqualified hostnames
ip domain name cisco.com
```
# **Customizing DNS Example**

The following example allows a Telnet to company.example.com to connect to each of the three IP addresses specified in the following order: the first time the hostname is referenced, it would connect to 10.0.0.1; the second time the hostname is referenced, it would connect to 10.1.0.1; and the third time the <span id="page-17-0"></span>hostname is referenced, it would connect to 10.2.0.1. In each case, the other two addresses would also be tried if the first one failed; this is the normal operation of the Telnet command.

```
Router(config)# ip host company.example.com 10.0.0.1 10.1.0.1 10.2.0.1
Router(config)# ip domain round-robin
```
# **Configuring DNS Spoofing Example**

In the following example, the router is configured to spoof replies to any DNS queries:

```
ip dns server
ip dns spoofing
no ip domain lookup
interface e3/1
 ip address 10.1.1.1 255.255.255.0
```
# **Additional References**

#### **Related Documents**

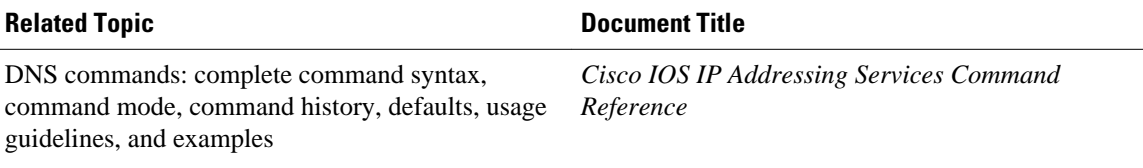

#### **Standards**

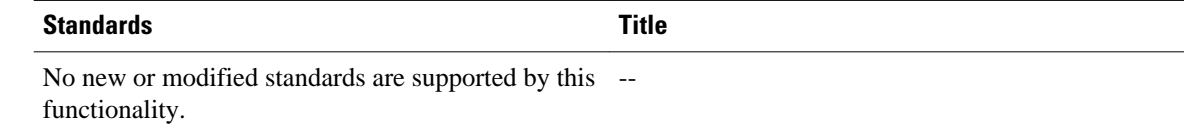

### **MIBs**

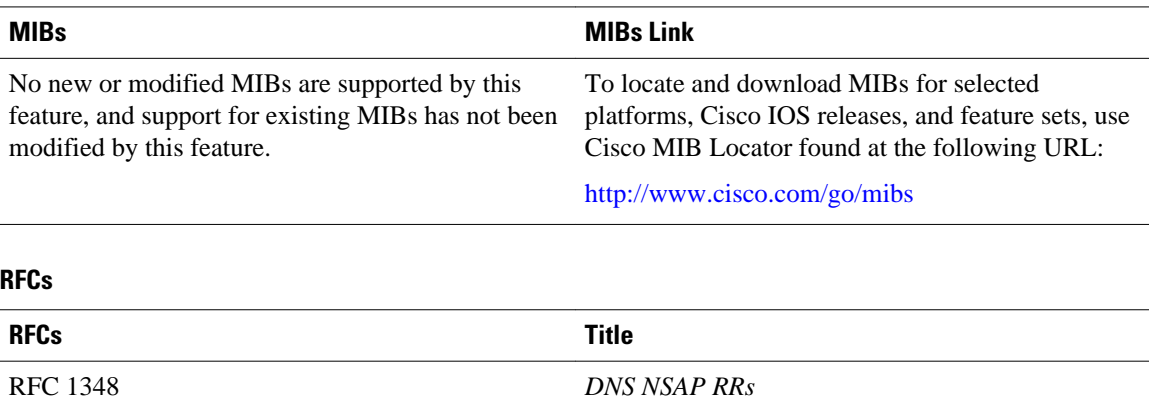

#### <span id="page-18-0"></span>**Technical Assistance**

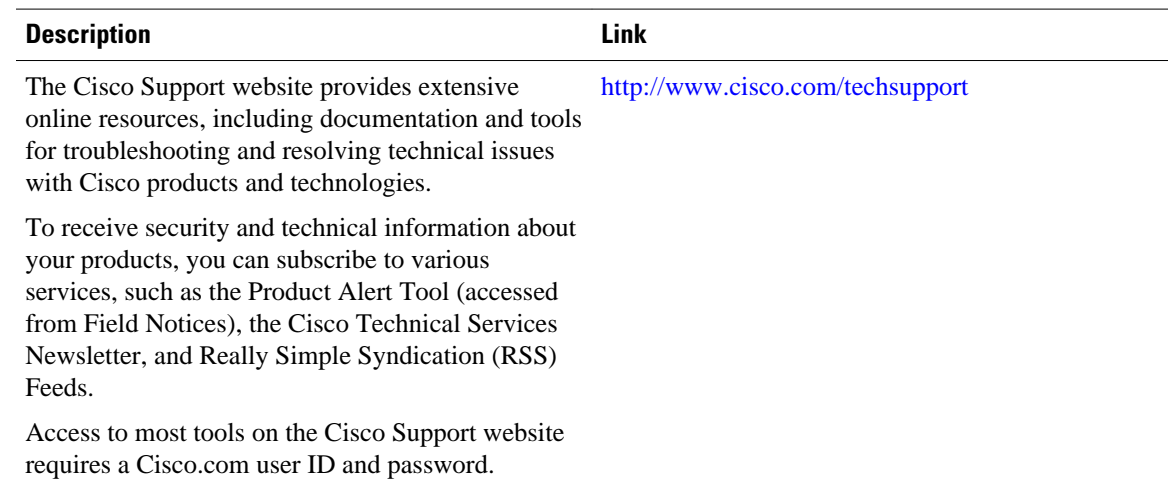

# **Feature Information for DNS**

The following table provides release information about the feature or features described in this module. This table lists only the software release that introduced support for a given feature in a given software release train. Unless noted otherwise, subsequent releases of that software release train also support that feature.

Use Cisco Feature Navigator to find information about platform support and Cisco software image support. To access Cisco Feature Navigator, go to [www.cisco.com/go/cfn.](http://www.cisco.com/go/cfn) An account on Cisco.com is not required.

#### *Table 1 Feature Information for DNS*

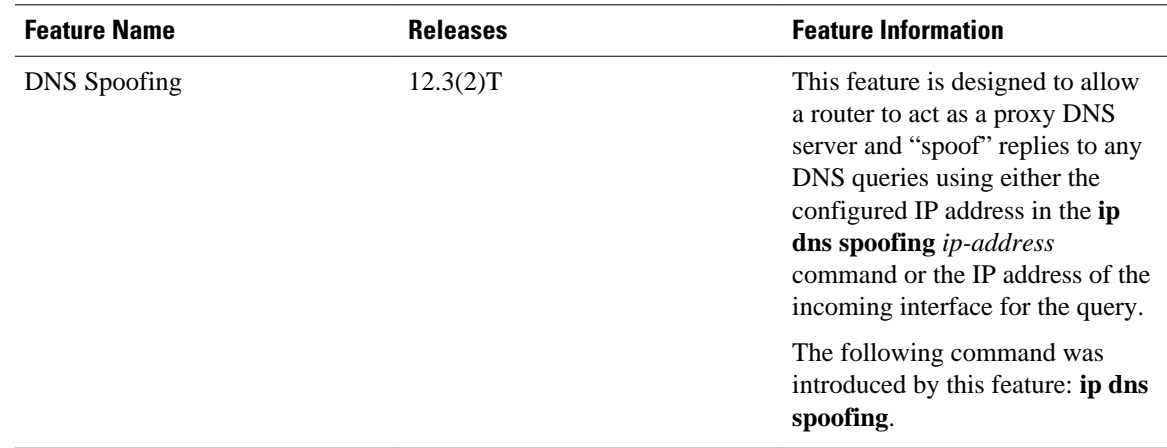

Cisco and the Cisco logo are trademarks or registered trademarks of Cisco and/or its affiliates in the U.S. and other countries. To view a list of Cisco trademarks, go to this URL: [www.cisco.com/go/trademarks.](http://www.cisco.com/go/trademarks)

Third-party trademarks mentioned are the property of their respective owners. The use of the word partner does not imply a partnership relationship between Cisco and any other company. (1110R)

Any Internet Protocol (IP) addresses and phone numbers used in this document are not intended to be actual addresses and phone numbers. Any examples, command display output, network topology diagrams, and other figures included in the document are shown for illustrative purposes only. Any use of actual IP addresses or phone numbers in illustrative content is unintentional and coincidental.